## **Table of Contents**

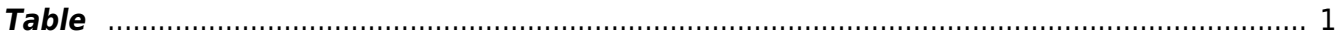

# <span id="page-2-0"></span>**Table**

In [MagicPlot](http://magicplot.com/wiki/magicplot) Table is used to store numeric data. All tables use floating-point numbers in WIEEE 754 double precision format.

Empty cells are equivalent to [Not-a-Number](http://magicplot.com/wiki/nan) values.

### **Table Context Menu**

Many table editing functions are available in table context menu.

#### **Columns Numbers**

Columns are enumerated starting with 1. The first 26 columns are additionally denoted with Latin letters: A, B, C, … Y, Z, 27, 28, 29, …. You can use either numbers or letters, addressing cells and columns. Moreover, you can use letters in algebraical expressions: example column formula.

#### **Moving Columns**

Hold Ctrl key (on Windows and Linux only) or Alt key (on Mac OS X) and drag column header to rearrange table columns. If Ctrl / Alt keys are not pressed, mouse dragging on header will select the columns.

#### **Editing Table**

You can edit table cell by double click on it. You can either enter a number or an expression (e.g. writing pi in cell equals to 3.1416..., writing 1+2 equals to 3).

See [Formula](http://magicplot.com/wiki/formula) section for expression syntax.

From: <http://magicplot.com/wiki/>- **MagicPlot Manual**

Permanent link: **<http://magicplot.com/wiki/table?rev=1263550353>**

Last update: **Sun Nov 8 12:20:34 2015**

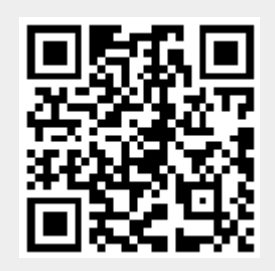